# **Pierwszy krok w kierunku "smart project", czyli inwentaryzacja stanu istniejącego budynku w standardzie BIM**

# **First step in the direction of a "smart project" the surveying of the extant state of a building in the BIM standard**

# **Streszczenie**

Dzięki wielu korzyściom płynącym z wdrażania najnowszych technologii informatycznych do architektury i budownictwa BIM nieuchronnie staje się standardem nowoczesnego projektowania. Technologia BIM dotyczy również etapu inwentaryzacji budynków.

Kolejność prac przy inwentaryzacji *w* standardzie BIM na podstawie skanowania laserowego jest następująca: Pierwszą czynnością są pomiary tachimetryczne. Następnie *w* wyniku skanowania laserowego uzyskujemy tzw. *chmury punktów*, *z* których generowane są tzw. *ortofotoplany*. Na ich podstawie budowany jest wirtualny model budynku. Po naniesieniu wymiarowania *i* opisów *z* modelu 3D (4D+5D) można wygenerować rzuty, przekroje *i* elewacje oraz różnego typu zestawienia.

# **Abstract**

Thanks to the numerous benefits gained from the implementation of the latest information technologies in architecture and construction, BIM is unavoidably becoming the standard of modern design. BIM Technology also applies to the stage of surveying a building.

The sequence of work when surveying a building in the BIM standard on the basis of laser scanning is as follows: The first task to be performed is tachymetric measurement. Afterwards, as a result of laser scanning, we obtain so-called point clouds, from which so-called orthophotoplans are generated. Based on these plans, a virtual model of a building is generated. After applying dimensions and annotation from the 3D (4D+5D) model, we can generate floor plans, cross-sections and elevations, as well as various types of schedules.

Słowa kluczowe: tachimetria, skanowanie laserowe, chmura punktów, ortofotoplan, model wirtualny budynku Keywords: tachymetry, laser scanning, point cloud, orthophotoplan, virtual model of the building

# **WPROWADZENIE**

BIM (*ang. Building Information Modeling*)1, 2 to w dosłownym przekładzie "*modelowanie informacji* o *budynku*", co oznacza tworzenie, przy pomocy odpowiedniego oprogramowania, ogromnej bazy danych, dokładnie definiującej każdą część budynku (konstrukcję, materiały i ich właściwości, wyposażenie, itp.) i uporządkowanej w trójwymiarowej przestrzeni w postaci wirtualnego modelu 3D. Projekt w standardzie BIM powstaje przy użyciu trójwymiarowych obiektów, takich jak ściany, stropy, dachy, sufity, okna, drzwi, itd., którym, poza wymiarami geometrycznymi, nadawane są odpowiednie parametry (właściwości fizyczne, techniczne, itp.). Charakterystycznym wyróżnikiem projektowania w programach wspomagających projektowanie w standardzie BIM jest przesunięcie głównego nakładu pracy na wczesne fazy procesu projektowego, dzięki czemu możliwości wpływania na efektywność są największe, przy najniższych kosztach i najmniejszych trudnościach z tym związanych *<sup>3</sup>*.

# **INTRODUCTION**

BIM (*Building Information Modelling*) 1, 2 is the creation of an immense database that precisely defines every part of a building (structure, materials and their properties, furnishings, etc.) in an ordered, three-dimensional space in the form of a 3D virtual model, using appropriate software. A design in the BIM standard is developed using threedimensional objects, such as walls, floor slabs, roofs, ceilings, windows, doors, etc., which, apart from geometric dimensions, are assigned appropriate parameters (physical and technical properties, etc.). What is distinct about designing in BIMstandard computer aided design software is the shift of the main workload to the early phases of the design process, thanks to which the possibility of affecting effectiveness is the greatest, while the costs and the associated difficulties are the lowest*3*. Design in the BIM standard also includes the surveying of existing buildings. The difference between traditional building surveying and surveying

#### **SKANOWANIE LASEROWE**

Po wykonaniu pomiarów tachimetrycznych następuje najważniejszy etap inwentaryzacji BIM, jakim jest skanowanie laserowe wnętrza i zewnętrza budynku oraz najbliższego otoczenia. Skanowanie laserowe to innowacyjna metoda wykonywania inwentaryzacji za pomocą specjalistycznej aparatury pomiarowej. Technologia ta znacznie skraca czas wykonywania inwentaryzacji nawet najbardziej wymagających obiektów. Metoda laserowej inwentaryzacji 3D cechuje bardzo duża szczegółowość i dokładność, spełniająca oczekiwania nawet najbardziej wymagającego inwestora.

Inwentaryzacja laserowa 3D polega na zeskanowaniu laserem działającym w 3 płaszczyznach otoczenia i wszystkich elementów znajdujących się w jego zasięgu. Zasięg najpopularniejszych skanerów FARO wynosi od 70 do 120 metrów z jednego stanowiska pracy. W trakcie pomiaru używanych jest od kilku do kilkudziesięciu stanowisk, w zależności od stopnia skomplikowania i rozmiarów skanowanego obiektu. Jednocześnie ze skanowaniem wykonywane są zdjęcia, które dają możliwość przyporządkowania charakterystycznych punktów do powierzchni. Technologia inwentaryzacji 3D daje pełen obraz kształtu i rozmiaru skanowanego obiektu. Przy wykorzystaniu chmury punktów, możliwe jest odczytanie dowolnych wymiarów już po opuszczeniu miejsca pomiarów bez konieczności obecności na miejscu. Dokładność z jaką wykonuje się pomiary, czyli standardowo 2 mm jest absolutnie nieosiągalna dla tradycyjnych metod pomiarowych.

W inwentaryzacji budynku V LO w Krakowie zastosowano nowy, niezwykle mobilny skaner laserowy Focus S70 firmy FARO, który umożliwia szybkie, proste i dokładne pomiary złożonych obiektów i budynków <sup>5</sup>. Skaner rejestruje elewacje, złożone konstrukcje, więźbę dachową, instalacje, itp. dostarczając realistyczne i szczegółowe wyniki skanowania przy zasięgu 70 m na skan. Wbudowany 8-megapikselowy aparat HDR bez trudu rejestruje szczegółowy obraz, oferując naturalną kolorową nakładkę na dane skanowania w trudnych warunkach oświetlenia.

Najważniejsze zalety skanowania laserowego są następujące:

- szybkość skanowanie laserowe kilkukrotnie skraca czas potrzebny na wykonanie inwentaryzacji,
- wyjątkowo wysoka precyzja pomiarów przestrzeni w 3 wymiarach – z dokładnością do 2mm
- zasięg skanowania do 120 m
- możliwość wykonywania pomiarów w miejscach trudno dostępnych i w trakcie prowadzenia robót
- bezinwazyjność pomiarów
- pełna cyfrowość pomiaru w dowolnym momencie bez wychodzenia w teren można odczytać potrzebne wymiary wykorzystując jedynie plik komputerowy
- możliwość sporządzania przestrzennej dokumentacji technicznej obiektu – rysunki 2D, 3D, filmy, wirtualne spacery
- niższe koszty szybkość i kompletność pomiarów przekłada się na obniżenie kosztów w stosunku do tradycyjnych metod inwentaryzacji – szczególnie dotyczy to skomplikowanych obiektów z dużą ilością detali historycznych.

ings, takes place after the performance of tachymetric measurements. Laser scanning is an innovative method of performing a building survey using specialist measurement devices. The technology greatly reduces the time of performing building surveys on even the most demanding structures. The 3D laser scanning method is characterised by a very high precision and level of detail, which meets the expectations of even the most demanding developer.

3D laser building surveying is based on scanning the surroundings and all of the elements that are in range with a laser that operates on three planes. The range of the most popular FARO scanners is between 70 to 120 metres from a single workstation. During the measurements, between several to several dozen workstations are used, depending on the level of complication and the size of the structure being scanned. Photographs are taken at the same time as the scan is performed, making it possible to assign distinct points to surfaces. 3D surveying technology provides a complete image of the shape and size of the scanned structure. When using the point cloud it is possible to read any and all dimensions even after leaving the measurement site without the necessity of being present there. The precision with which the measurements are performed, which is the standard 2 mm, is completely unattainable with traditional measurement methods.

During the surveying of the V High School in Krakow, a new, highly mobile laser scanner was used the Focus S70 by FARO—which makes fast, simple and precise measurements of complex buildings and structures possible<sup>5</sup>. The scanner records facades, complicated structures, roof trusses, installations, etc., providing realistic and detailed scanning results with a range of up to 70 m per scan.

The inbuilt 8-megapixel HDR camera easily registers detailed images, offering a natural colourful overlay for the scanning data in difficult lighting conditions.

The most important benefits of laser scanning are as follows:

- Speed—laser scanning reduces the time necessary to perform the survey by several times,
- An exceptionally high precision of the measurement of space in three dimensions—with a 2 mm tolerance,
- The possibility of performing measurements in hard-to-reach places, as well as during the performing of construction work,
- The measurements are non-invasive,
- The measurements are fully digital—at any given moment, without going to the site, we can read the required dimensions using only a computer file,
- The ability to develop a spatial technical documentation of a structure—2D drawings, 3D, videos, virtual walks,
- Lower costs—the speed and completeness of the measurements results in a lowering of costs in relation to traditional surveying methods—this particularly applies to complicated structures with a large amount of historical details.

#### **POINT CLOUDS**

The product of a laser scan is a file with a threedimensional image in the form of a so-called point cloud<sup>6</sup>. The point cloud is a multi-million set of points constituting a geometric representa-

Projektowanie w standardzie BIM obejmuje również inwentaryzacje architektoniczno-budowlane budynków istniejących. Różnica pomiędzy inwentaryzacją tradycyjną a inwentaryzacją w standardzie BIM jest analogiczna jak w przypadku projektów nowych budynków:

- inwentaryzacja tradycyjna wykonana jest na podstawie obmiarów w postaci zestawu płaskich rzutów, przekrojów i widoków elewacyjnych
- inwentaryzacja w standardzie BIM wykonywana jest na podstawie skanowania laserowego 3D w postaci wirtualnego modelu budynku ze sparametryzowanymi elementami i zestawieniami

Zasady **i** kolejność prac przy inwentaryzacji **w** standardzie BIM przedstawiono na przykładzie zabytkowego budynku V Liceum Ogólnokształcącego im. Augusta Witkowskiego w Krakowie - jednego z najbardziej renomowanych liceów w Polsce. Inwentaryzacja całego budynku w standardzie BIM została rozpoczęta w maju 2018 r. ze względu na planowaną adaptacje poddaszy nad budynkiem na cele użytkowe. Około 10 lat temu jedno ze skrzydeł budynku było zinwentaryzowane w tradycyjnej technologii CAD 2D ze względu na budowę zewnętrznej windy dla potrzeb osób niepełnosprawnych. Dało to możliwość porównania jakości inwentaryzacji w standardzie BIM z inwentaryzacją wykonaną tradycyjnie.

#### **TACHIMETRIA**

Pierwszą czynnością przy sporządzaniu inwentaryzacji w standardzie BIM powinny być pomiary tachimetryczne, które pozwalają na ustawienie w przestrzeni 3D charakterystycznych punktów referencyjnych budynku, z odniesieniem do osnowy geodezyjnej terenu.

Tachimetria to geodezyjna metoda szybkich pomiarów sytuacyjno-wysokościowych w terenie, która ma na celu wyznaczenie współrzędnych i wysokości wybranych punktów (w tym przypadku charakterystycznych punktów budynku) w przyjętym układzie odniesienia 4. Polega ona na jednoczesnym pomiarze kierunków, kątów pionowych i poziomych oraz odległości do wybranych szczegółów terenowych.

Pomiary tachimetryczne przeprowadzane są przy użyciu teodolitu połączonego z tachimetrem. Dostępne są dwa rodzaje teodolitów - modele z optycznym systemem odczytowym i instrumenty elektroniczne. Te pierwsze charakteryzuje przede wszystkim prostota budowy i niezawodność. Nie wymagają zasilania i można ich używać praktycznie w każdej sytuacji na placu budowy. Z kolei teodolity elektroniczne pozwalają dużo szybciej wykonywać pomiary, głównie dlatego, że odczyty mierzonych kątów poziomych i pionowych wyświetlane są od razu na ekranie instrumentu. Teodolity elektroniczne mogą występować w kilku opcjach – rekomendowane są modele z modułem laserowym, który wyświetla plamkę i w ten sposób przyspiesza celowanie (obserwator nie musi patrzeć w okular lunety, gdyż wyświetlana plamka laserowa może służyć do ustawiania dalmierza na widoczny punkt). Dodatkowym modułem nowoczesnego teodolitu elektronicznego jest tachimetr, czyli instrument mierzący oprócz kątów także odległości, dzięki czemu sprzęt pomiarowy ma dużo większe możliwości praktyczne.

in the BIM standard is analogous as in the case of designs of new buildings:

- Traditional surveying is performed on the basis of measurements in the form of a set of twodimensional floor plans, cross-sections and elevation views.
- Surveying in the BIM standard is performer on the basis of 3D laser scanning in the form of a virtual model of a building with parameterised elements and schedules.

The precepts and sequence of work on building surveying documentation in the BIM standard have been presented on the example of the historical building of the August Witkowski V High School in Krakow—one of the most renowned high schools in Poland. The survey of the entire building in the BIM standard was started in May 2018 due to the planned adaptation of the attics above the buildings for utilitarian purposes. Around 10 years ago one of the wings of the building was surveyed using traditional 2D CAD technology due to the construction of an external elevator for disabled persons. This made it possible to compare the quality of BIM-standard survey with a traditional one.

#### **TACHYMETRY**

The first task when performing a building survey in the BIM standard should be the performance of tachymetric measurements, which make it possible to set up distinct reference points of a building in a 3D space, with a reference to the geodetic network of the terrain.

Tachymetry is a surveying method of performing rapid measurements on-site, which is meant to determine the coordinates and elevation of selected points (in this case the distinct points of a building) within the adopted frame of reference<sup>4</sup>. It is based on the simultaneous measurement of directions, vertical and horizontal angles, as well as the distances to a selection of elements of the terrain. Tachymetric measurements are performed using a theodolite combined with a tachymeter. Two types of theodolites are available—models with an optic readings system and electronic instruments. The former are primarily characterised by structural simplicity and reliability. They do not require power and can be used in practically any situation on a construction site. Electronic theodolites, in turn, make it possible to perform measurements much faster, primarily because the readings of the vertical and horizontal angles are immediately displayed on the instrument's screen. Electronic theodolites can come in a number of options—the recommended models feature a laser module, which displays a dot and thus improves targeting time (the observer does not need to look down the scope, as the laser dot can be used to aim the distance measurement device at a visible point). Another module of the modern electronic theodolite is the tachymeter, which is an instrument that, apart from measuring angles, also measures distance, thanks to which the measurement device has much greater practical potential.

#### **LASER SCANNING**

The most important stage of a BIM building survey, which is the laser scanning of the interior and exterior of a building and its immediate surround-

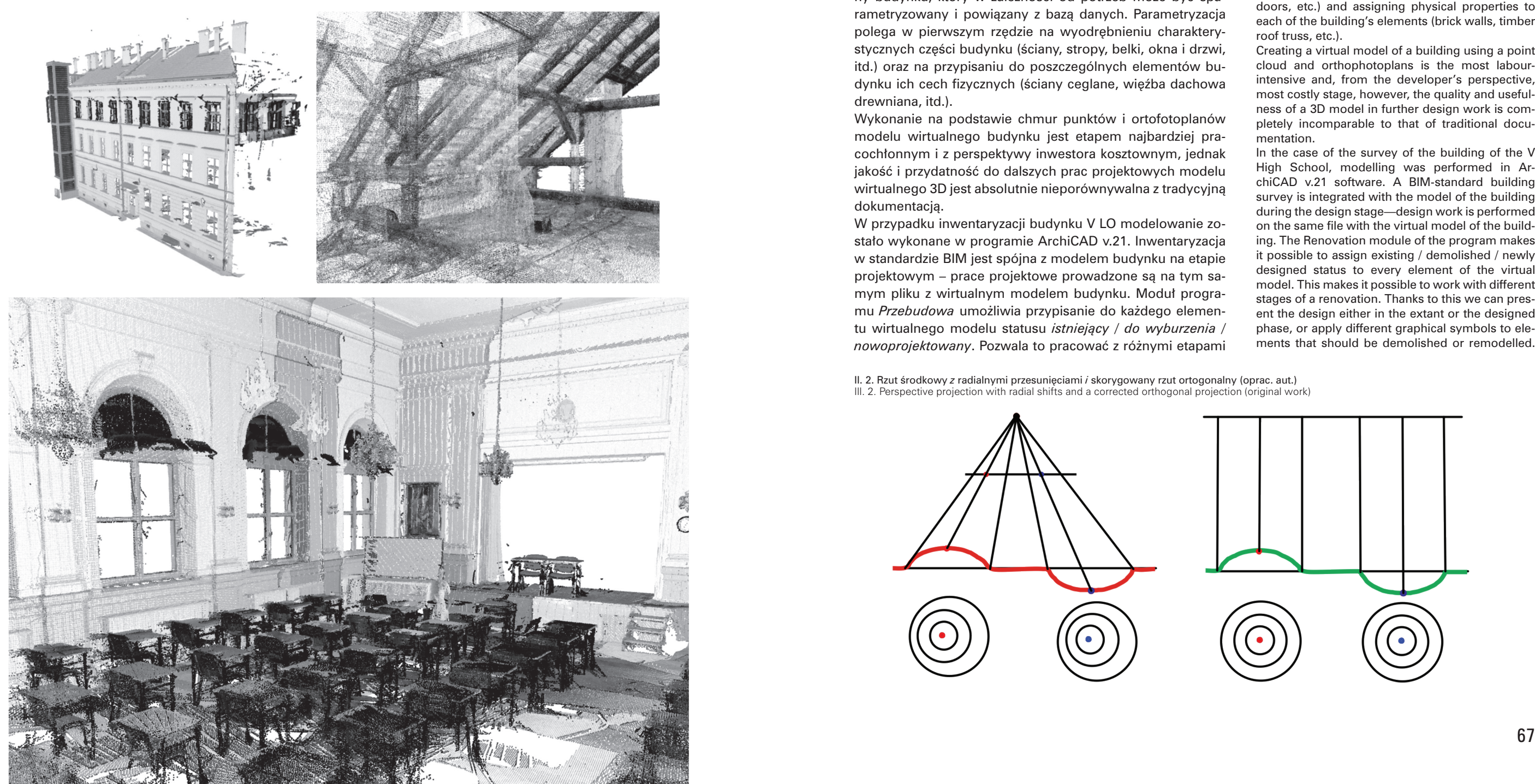

#### **ORTOFOTOPLANY**

Na podstawie trójwymiarowej chmury punktów, w procesie tzw. *ortorektyfikacji* generowane są ortofotoplany, czyli płaskie rzuty, przekroje i widoki elewacyjne w układzie płaskich współrzędnych prostokątnych, ustawione odpowiednio w przestrzeni 3D.

Ortorektyfikacja to proces przetwarzania obrazów źródłowych (zdjęć fotogrametrycznych) którego celem jest uzyskanie obrazu, jaki powstałby przy rzutowaniu ortogonalnym na elipsoidę odniesienia i odwzorowaniu na płaszczyźnie. Inaczej mówiąc jest to zamiana rzutu środkowego na ortogonalny, polegająca na usunięciu zniekształceń obrazów źródłowych w stosunku do obrazu docelowego przedstawionego w płaskim odwzorowaniu. 7

#### **MODEL WIRTUALNY BUDYNKU**

Na podstawie ortofotoplanów budowany jest model wirtualny budynku, który w zależności od potrzeb może być sparametryzowany i powiązany z bazą danych. Parametryzacja polega w pierwszym rzędzie na wyodrębnieniu charakterystycznych części budynku (ściany, stropy, belki, okna i drzwi, itd.) oraz na przypisaniu do poszczególnych elementów budynku ich cech fizycznych (ściany ceglane, więźba dachowa drewniana, itd.).

Orthorectification is a process of the processing of source images (photogrammetric images), whose goal is obtaining an image that would be created through orthogonal projection onto a reference ellipsoid and projection onto a surface. In other words, it is the replacement of a perspective projection with an orthogonal one, which is based on removing the distortion of source images in relation to the final image presented using two-dimensional projection.<sup>7</sup>

Wykonanie na podstawie chmur punktów i ortofotoplanów modelu wirtualnego budynku jest etapem najbardziej pracochłonnym i z perspektywy inwestora kosztownym, jednak jakość i przydatność do dalszych prac projektowych modelu wirtualnego 3D jest absolutnie nieporównywalna z tradycyjną dokumentacją.

W przypadku inwentaryzacji budynku V LO modelowanie zostało wykonane w programie ArchiCAD v.21. Inwentaryzacja w standardzie BIM jest spójna z modelem budynku na etapie projektowym – prace projektowe prowadzone są na tym samym pliku z wirtualnym modelem budynku. Moduł programu *Przebudowa* umożliwia przypisanie do każdego elementu wirtualnego modelu statusu *istniejący / do wyburzenia / nowoprojektowany*. Pozwala to pracować z różnymi etapami

Il. 2. Rzut środkowy *z* radialnymi przesunięciami *i* skorygowany rzut ortogonalny (oprac. aut.) Ill. 2. Perspective projection with radial shifts and a corrected orthogonal projection (original work)

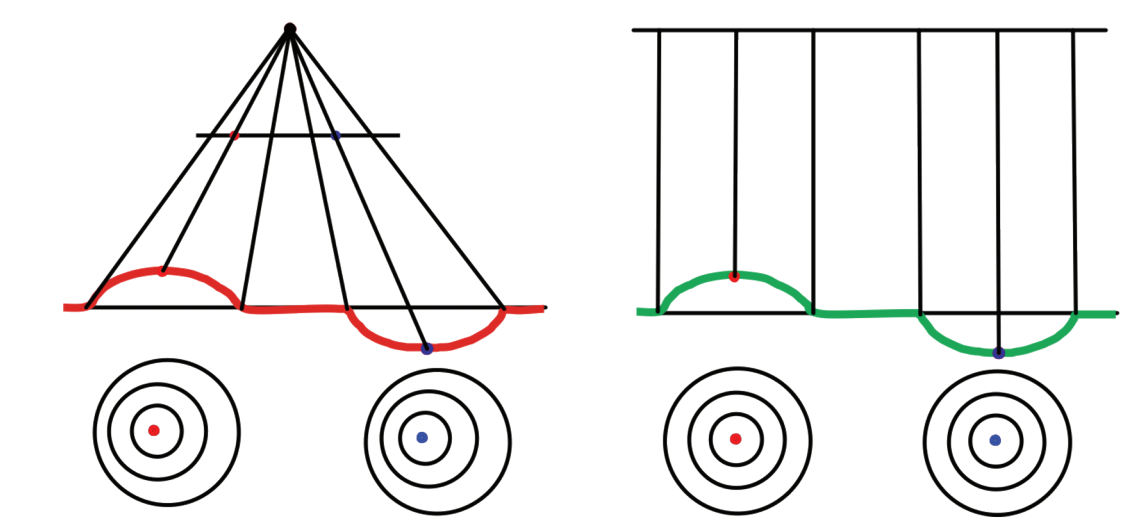

generate orthophotoplans, which are two-dimensional floor plans, cross-sections and elevation views in a two-dimensional orthogonal coordinate system, appropriately set up in a 3D space.

# **THE VIRTUAL MODEL OF THE BUILDING**

It should be noted that laser scanning technology sometimes causes problems in the interpretation of the data from the scanner, however, its advantage is based on the very short time that is required to gather data on-site, while the problem is solved through the photographic documentation that is being prepared along with the scan. Point clouds, initially at a high resolution, are filtered in order to reduce file size.

> A virtual model of the building is built on the basis of the orthophotoplans. It can be parameterised and linked with a database. The parameterisation is initially based on separating distinct parts of the building (walls, floor slabs, beams, windows, doors, etc.) and assigning physical properties to each of the building's elements (brick walls, timber roof truss, etc.).

> Creating a virtual model of a building using a point cloud and orthophotoplans is the most labourintensive and, from the developer's perspective, most costly stage, however, the quality and usefulness of a 3D model in further design work is completely incomparable to that of traditional documentation.

> In the case of the survey of the building of the V High School, modelling was performed in ArchiCAD v.21 software. A BIM-standard building survey is integrated with the model of the building during the design stage—design work is performed on the same file with the virtual model of the building. The Renovation module of the program makes it possible to assign existing / demolished / newly designed status to every element of the virtual model. This makes it possible to work with different stages of a renovation. Thanks to this we can present the design either in the extant or the designed phase, or apply different graphical symbols to elements that should be demolished or remodelled.

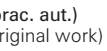

# **CHMURY PUNKTÓW**

Efektem skanowania laserowego są pliki z przestrzennym zdjęciem w postaci tzw. *chmury punktów* 6. Chmura punktów to wielomilionowy zbiór punktów stanowiący geometryczną reprezentację skanowanego obiektu. Każdy z punktów ma współrzędne XYZ oraz parametr intensywności odbicia. Pozyskana ze skanowania chmura punktów posiada skalę, a więc od razu można wykonywać na niej pomiary bez potrzeby wpasowania.

Należy zwrócić uwagę, że technika skanowania laserowego przysparza nierzadko problemy w interpretacji danych ze skanera, ale jej przewaga polega na bardzo krótkim czasie potrzebnym na gromadzenie danych w terenie, problem zaś rozwiązuje sporządzana wraz ze skanowaniem dokumentacja fotograficzna. Chmury punktów o początkowo dużej rozdzielczości są przefiltrowywane w celu zmniejszenia wymiarów plików.

Il. 1. Chmury punktów ze skanowania laserowego (oprac. aut.) / Point clouds obtained from laser scans (original work)

tion of the scanned object. Each point has XYZ coordinates and a reflection intensity parameter. The point cloud obtained through scanning has a scale, which means that measurements can be performed upon it immediately without the need for any adjustments.

#### **ORTHOPHOTOPLANS**

Based on a three-dimensional point cloud, through a process of so-called orthorectification, we can

taryzacyjną. Po określeniu jakie arkusze rysunkowe 2D są potrzebne do wygenerowania z modelu jako dokumentacja można na nie nanieść wymiarowanie i opisy.

Na podstawie modelu wirtualnego budynku wygenerować można dowolny zakres dokumentacji inwentaryzacyjnej – przekroje i rzuty mogą być bez dodatkowego nakładu pracy poprowadzone w dowolnych płaszczyznach i na dowolnych poziomach. Z modelu BIM możemy otrzymać nie tylko zestaw płaskich rysunków 2D, odpowiadających tradycyjnemu zakresowi inwentaryzacji, ale również:

- bazę informacji o obiekcie, niezbędną do dalszych prac remontowych, konserwatorskich czy projektowych
- spójną i dokładną dokumentację techniczną
- dowolne rysunki techniczne (rzuty na dowolnych poziomach, przekroje w dowolnych miejscach, elewacje zewnętrzne i wewnętrzne)
- zestawienia ilościowe: pomieszczeń, stolarki, innych elementów budynku
- różnego typu analizy, jak np. analiza nasłonecznienia, konstrukcyjna, itp.

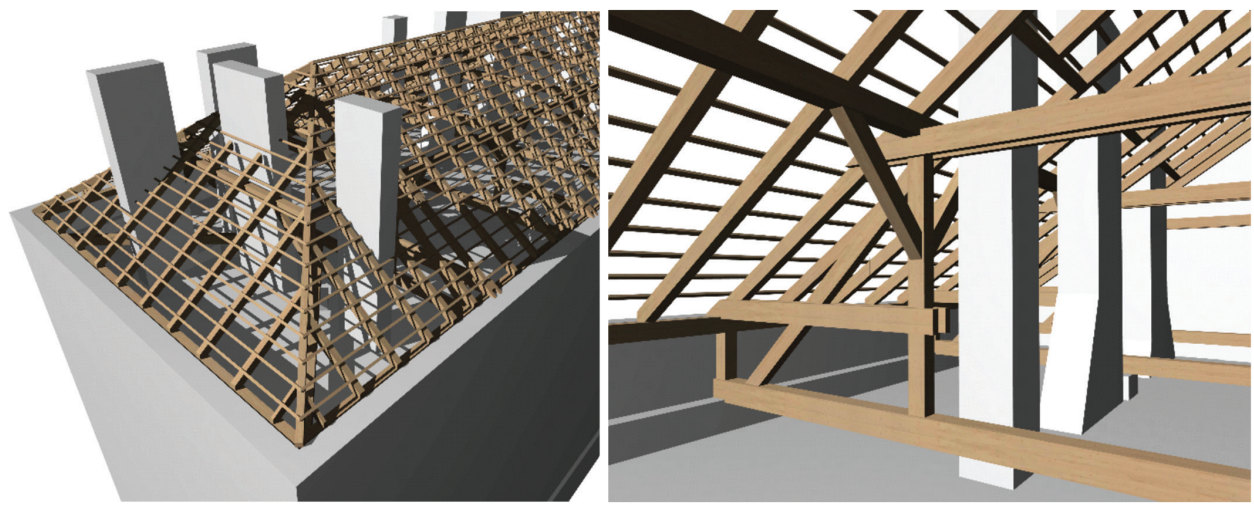

Il. 4. Model wirtualny budynku – całość budynku i więźba dachowa. (oprac. aut.) Ill. 4. Virtual model of the building—the entirety of the building and the roof truss (original work)

Based on the virtual model of the building we can generate all sorts of building surveying documentation—cross-sections and floor plans can be drawn relative to any cutting surface and at any level without any additional workload. Using the BIM model we can obtain not only a set of 2D drawings that correspond with the traditional scope of a building survey, but also:

- A database of information about the structure, necessary for further renovation, conservation or design work,
- A cohesive and precise technical documentation,
- All sorts of technical drawings (floor plans for any and all levels, cross-sections through any area, external and internal elevations).
- Quantitative schedules of: rooms, windows and doors, other elements of the building,
- Various types of analyses, such as: an insolation analysis, structural analysis, etc.,
- A bill of quantities and a bill of costs,
- All sorts of perspective and axonometric views, virtual walks, visualisations and animations.

przebudowy. Dzięki temu można pokazać projekt w stanie istniejącym lub nowo projektowanym, czy na przykład rozróżnić graficznie elementy, które należy wyburzyć lub zmienić. Wyróżnienie statusu przebudowy umożliwia również tworzenie różnego typu zestawień, jak np. w przypadku przebudowy poddasza w V LO zestawienie istniejącej więźby dachowej, która pozostaje, która jest do usunięcia i elementów uzupełniających - nowo projektowanych.

# **DOKUMENTACJA INWENTARYZACYJNA NA PODSTAWIE MODELU**

Po wymodelowaniu przestrzennego, wirtualnego modelu budynku można zacząć kompletować dokumentację inwen-

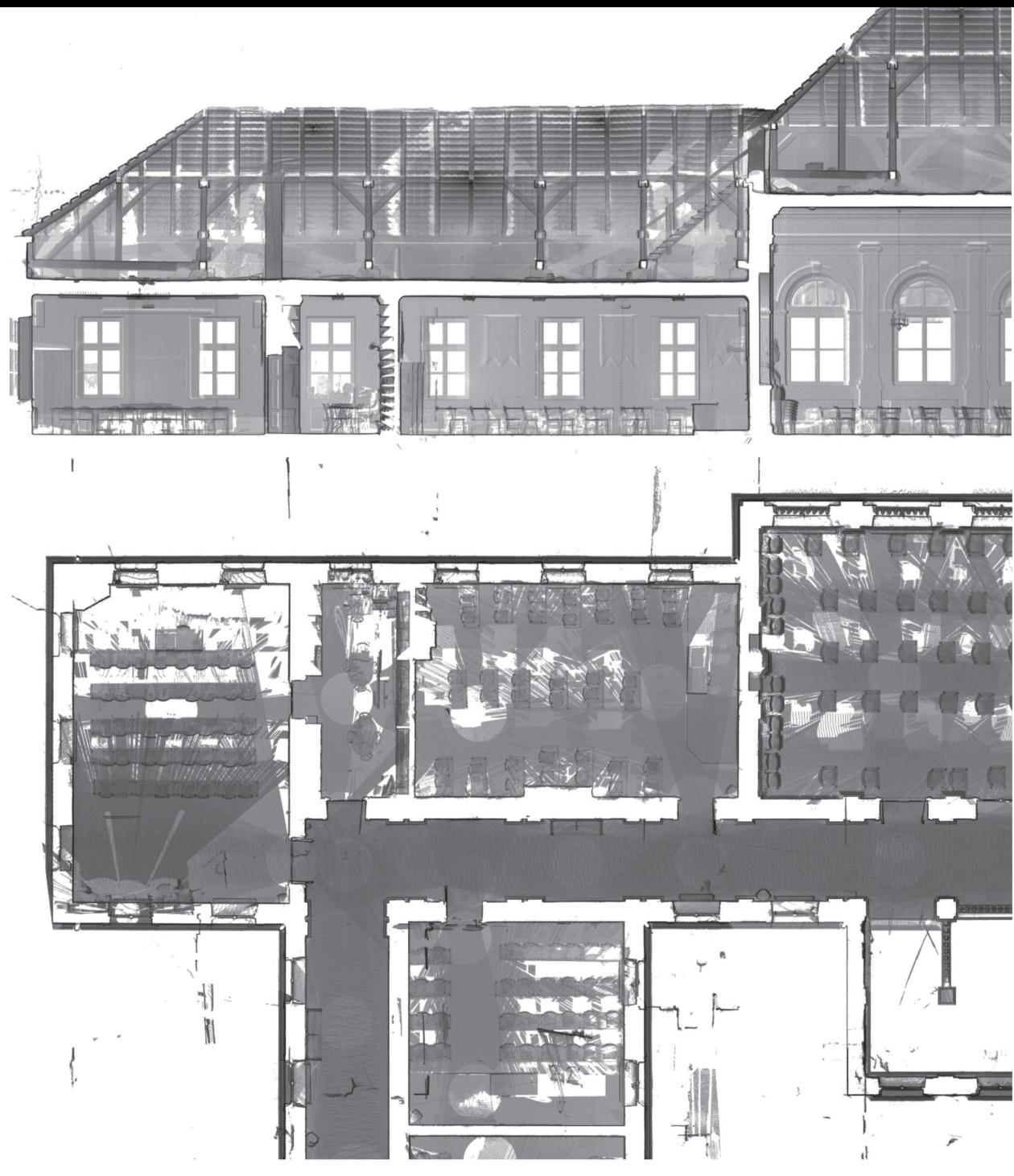

Il. 3. Ortofotoplany utworzone na podstawie skanowania laserowego (oprac. aut.) Ill. 3. Orthophotoplans generated on the basis of laser scans (original work)

Applying renovation status also makes it possible to produce various types of schedules, e.g. in the case of the remodelling of the attic of the V High School the schedule of the existing roof truss, the parts that are to remain, the parts that are to be dismantled, as well as of the parts that are being incorporated—newly designed ones.

#### **BUILDING SURVEY ON THE BASIS OF THE MODEL**

After creating a three-dimensional virtual model of a building we can start completing the building survey documentation. After defining which 2D drawing sheets should be generated from the model as documentation, we can apply dimensioning and annotation to them.

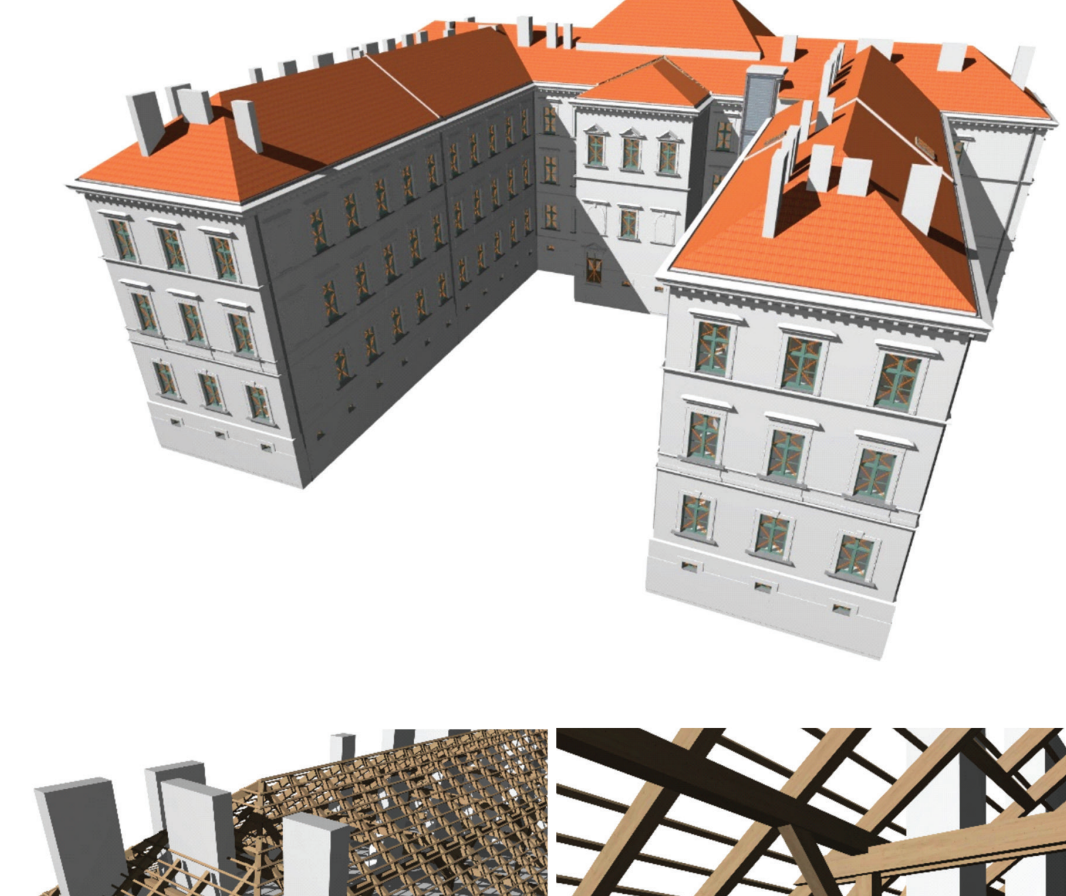

Zaawansowane rozwiązania informatyczne umożliwiają efektywną współpracę projektantów, a powstające dzięki nim opracowania projektowe, uwzględniające najgrobniejsze szczegóły zapewniają wysoką jakość zastosowanych rozwiązań. Technologia BIM nieuchronnie staje się standardem nowoczesnego projektowania.

W przypadku wykonywania inwentaryzacji technologia BIM sprawia, że opracowania projektowe są nie są tylko zestawem linii, wypełnień czy powierzchni, ale również wirtualnym odzwierciedleniem rzeczywistych elementów budynku. W wyniku przeprowadzenia pomiarów poprzez skanowanie laserowe i opracowanie pozyskanych danych w formacie wektorowym powstaje parametryczny model inwentaryzowanego obiektu, który składa się nie tylko z trójwymiarowej reprezentacji elementów budowli, ale także z szeregu dodatkowych informacji. Charakterystyczną cechą technologii BIM jest ciągłość wykorzystania informacji generowanych na poszczególnych etapach pracy. W BIM najważniejsza jest informacja i jej prawidłowe przygotowanie i przepływ, czyli odpowiednie zaplanowanie

**PRZYPISY** 

strategii i metodologii pracy.

<sup>1</sup> *BIM Curriculum*, Graphisoft, 2013, [@:] http://www.graphisoft.com/learning/training-materials/bim-curriculum/ [dostęp: 21.03.2016]

[4] BIM Curriculum, Graphisoft, 2013, [@:] http://www.graphisoft.com/learning/training-materials/bim-curriculum/ [dostęp: 21.03.2016] [5] Markiewicz P., Zintegrowane Projektowanie Energetyczne jednorodzin-

2 Tomana A., *BIM. Innowacyjna technologia* w *budownictwie – podstawy,* 

*standardy, narzędzia*, PWB Media, Kraków 2016. <sup>3</sup> Nordby A, *Przewodnik MaTrID - Zintegrowane projektowanie*, European

[8]  $\hat{a}$ : https://www.faro.com/pl-pl/produkty/budownictwo-bim-cim/faro--focus/ [dostęp: 21.05.2018].

Commission Executive Agency for Competitiveness and Innovation, 2013, str.3 4 [@:] https://encyklopedia.pwn.pl/haslo/tachimetria;3984805.html [dostęp: 21.05.2018]. 5 [@:] https://www.faro.com/pl-pl/produkty/budownictwo-bim-cim/faro-fo-

cus/ [dostęp: 21.05.2018]. 6 [@:] http://poiformat.pl/service/chmura-punktow/ [dostęp: 21.05.2018].

7 [@:] http://home.agh.edu.pl/~krisfoto/lib/exe/fetch.php?media=fotocyfrowa: 2\_podstawy\_orto.pdf [dostęp: 21.05.2018].

#### LITERATURA

[1] BIM Curriculum, Graphisoft, 2013, [@:] http://www.graphisoft.com/learning/training-materials/bim-curriculum/ [dostęp: 21.03.2016]

[2] Sydor M.: Wprowadzenie do CAD. Podstawy komputerowo wspomaganego projektowania, Wydawnictwo Naukowe PWN, Warszawa 2009 [3] Nordby A, Przewodnik MaTrID - Zintegrowane projektowanie, European Commission Executive Agency for Competitiveness and Innovation, 2013

<sup>6</sup> [@:] http://poiformat.pl/service/chmura-punktow/ [retrieved on: 21.05.2018].

[@:] http://home.agh.edu.pl/~krisfoto/lib/exe/fetch.php? media=fotocyfrowa:2\_podstawy\_orto.pdf [retrieved 21.05.2018].

[1] BIM Curriculum, Graphisoft, 2013, [@:] http://www.graphisoft.com/learning/training-materials/bim-curriculum/ [retrieved on: 21.03.2016]

nych, energooszczędnych budynków mieszkalnych, monografie Politechniki Krakowskiej seria Architektura, Wydawnictwo PK, ISBN: 978-83-7242-937-7, Kraków 2017

[6] Tomana A., BIM. Innowacyjna technologia w budownictwie – podstawy, standardy, narzędzia, PWB Media, Kraków 2016.

[7] [@:] https://encyklopedia.pwn.pl/haslo/tachimetria;3984805.html [dostęp: 21.05.2018].

[9] [@:] http://poiformat.pl/service/chmura-punktow/ [dostęp: 21.05.2018]. [10] [@:] http://home.agh.edu.pl/~krisfoto/lib/exe/fetch.php?media=fotocyfrowa: 2\_podstawy\_orto.pdf [dostęp: 21.05.2018].

[10]  $[@:]$  http://home.agh.edu.pl/~krisfoto/lib/exe/fetch.php? media=fotocyfrowa:2\_podstawy\_orto.pdf [retrieved on: 21.05.2018].

Większość obiektów posiada dokumentację techniczną zarchiwizowaną w formie płaskich rysunków lub plików w formacie Autocad 2D. Dostęp do nich jest jednak tylko pozornie ułatwieniem i przyspieszeniem pracy. W pewnych przypadkach, możliwe jest podjęcie próby wykonania wirtualnego modelu na podstawie takich archiwalnych materiałów. Nie ma jednak pewności, że sporządzona niegdyś dokumentacja jest w pełni aktualna, a nieprawdziwe informacje, które w ten sposób mogłyby się znaleźć również w modelu BIM istniejącego budynku, mogą prowadzić do błędów projektowych przy przebudowie czy renowacji, które zazwyczaj narażają inwestora na nieplanowane koszty w trakcie realizacji inwestycii.

In the case of performing building surveys, BIM technology causes design documentation to become not only a set of lines, hatches or surfaces, but also a virtual representation of the actual elements of a building. As a result of the measurements performed by laser scanning and processing the data obtained in this manner in a vector format, a parametric model of the surveyed building is created, which is composed of not only the three-dimensional representation of the elements of the structure, but also of an entire array of additional information. One distinct quality of BIM technology is the continuity of the utilisation of information generated during the successive stages of work. In BIM, the most important element is information and its appropriate preparation and flow, which is the proper planning of the strategy and methodology of work.

#### ENDNOTES

<sup>1</sup> *BIM Curriculum*, Graphisoft, 2013, [@:] http://www.graphisoft.com/learning/training-materials/bim-curriculum/ [retrieved on: 21.03.2016] 2 Tomana A., *BIM. Innowacyjna technologia w budownictwie – podstawy, standardy, narzędzia*, PWB Media, Kraków 2016.

3 Nordby A, *Przewodnik MaTrID – Zintegrowane projektowanie*, European Commission Executive Agency for Competitiveness and Innovation, 2013, p.3

[@:] https://encyklopedia.pwn.pl/haslo/tachimetria;3984805. html [retrieved on: 21.05.2018]

5 [@:] https://www.faro.com/pl-pl/produkty/budownictwo-bim- -cim/faro-focus/ [retrieved on: 21.05.2018].

#### BIBLIOGRAPHY

[2] Sydor M.: Wprowadzenie do CAD. Podstawy komputerowo wspomaganego projektowania, Wydawnictwo Naukowe PWN, Warszawa 2009

[3] Nordby A, Przewodnik MaTrID – Zintegrowane projektowanie, European Commission Executive Agency for Competitiveness and Innovation, 2013

[4] BIM Curriculum, Graphisoft, 2013, [@:] http://www.graphisoft.com/learning/training-materials/bim-curriculum/ [retrieved on: 21.03.2016]

[5] Markiewicz P., Zintegrowane Projektowanie Energetyczne jednorodzinnych, energooszczędnych budynków mieszkalnych, monographs of the Cracow University of Technology, series: Architektura, Wydawnictwo PK, ISBN: 978-83-7242-937-7, Kraków 2017

[6] Tomana A., BIM. Innowacyjna technologia w budownictwie – podstawy, standardy, narzędzia, PWB Media, Kraków 2016.  $[7]$   $[@:]$  https://encyklopedia.pwn.pl/haslo/tachimetria; 3984805.html [retrieved on: 21.05.2018].

[8] [@:] https://www.faro.com/pl-pl/produkty/budownictwo- -bim-cim/faro-focus/ [retrieved on: 21.05.2018].

[9] [@:] http://poiformat.pl/service/chmura-punktow/ [retrieved on: 21.05.2018].

- przedmiar i kosztorys robót
- dowolne perspektywy i aksonometrie, spacery wirtualne, wizualizacje i animacje

# **PORÓWNANIE INWENTARYZACJI** W **STANDARDZIE BIM** Z **INWENTARYZACJĄ TRADYCYJNĄ** W **TECHNOLOGII CAD 2D**

Budynek jednego z krakowskich Liceów Ogólnokształcących był zinwentaryzowany w tradycyjny sposób 10 lat temu. Inwentaryzacja dotyczyła tylko jednego skrzydła bocznego na całej wysokości budynku i była następnie wykorzystana do wykonania projektu windy zewnętrznej dla osób niepełnosprawnych. Inwentaryzacja była wykonana w postaci płaskich rzutów, przekrojów i elewacji w formacie programu AUTO-CAD 2D. Pliki Autocada, można zaimportować do programu Archicad jako tzw. niezależne obszary 2D. Dzięki temu możliwe jest porównanie inwentaryzacji tradycyjnej z nowoczesną inwentaryzacją BIM, poprzez nałożenie rysunków płaskich na rzuty i przekroje, wygenerowane z modelu przestrzennego budynku wirtualnego.

Porównanie inwentaryzacji tradycyjnej z inwentaryzacją BIM w oparciu o chmurę punktów wykazało niedokładności tej pierwszej w zakresie 10-30 cm w obrębie tylko jednego skrzydła budynku (!). Pomimo poprawnego pomiaru pomieszczeń niedokładności narastały przede wszystkim ze względu na błędy w oszacowaniu grubości przegród pomiędzy nimi. Najpoważniejsze błędy były wynikiem niepoprawnej orientacji budynku względem osnowy geodezyjnej i przyjęcia błędnych kątów pomiędzy głównymi skrzydłami budynku. Nałożenie na siebie rysunku CAD 2D i ortofotomapy kondygnacji pozwalało na bardzo szybką weryfikację i określenie skali błędów.

# **PODSUMOWANIE**

Aktualny rozwój technologiczny, odnoszący się do większości branż wpływających na codzienne funkcjonowanie człowieka sprawia, że pojawiają się coraz nowsze rozwiązania i udoskonalenia dotychczas stosowanych systemów. Podobna sytuacja ma miejsce również w branży architektury i budownictwa, gdzie wzrasta udział rozwiązań informatycznych, mających na celu podniesienie jakości projektowania budynków oraz udostępniania informacji o ich parametrach zarówno projektantom jak i inwestorom. Korzyści płynące z wdrażania technologii BIM w nowoczesnym budownictwie wydają się oczywiste.

# **COMPARISON OF** A **BIM-STANDARD BUILD-ING SURVEY WITH** A **TRADITIONAL BUILDING SURVEY USING 2D CAD TECHNOLOGY**

Most structures possess technical documentation that is archived in the form of two-dimensional drawings or files in 2D AutoCAD format. However, access to such files makes work easier and quicker only apparently. In some cases it is possible to make an attempt at creating a virtual model on the basis of such archival materials. However, there is no certainty that the documentation that was prepared at the time is up to date and the untrue information that could thus also find its way into the BIM model of the existing building can lead to design mistakes in the case of remodelling or renovation, which usually put the developer at risk of unplanned costs during the carrying out of a project.

The building of one of Krakow's high schools was surveyed 10 years ago using the traditional method. The building survey only covered a single side wing across the entire height of the building and was subsequently used to developed a design of an external elevator for disabled persons. The building survey was prepared in the form of two-dimensional floor plans, cross-sections and elevations in 2D AutoCAD software format. AutoCAD files can be imported into ArchiCAD as so-called independent 2D areas. This makes it possible to compare a traditional building survey with a modern BIM building survey, by laying the two-dimensional drawings over the floor plans and cross-sections generated from the three-dimensional virtual model of the building.

The comparison of the traditional building survey with a BIM building survey prepared on the basis of a point cloud showed the imprecision of the former to a degree of 10-30 cm within only a single wing of the building (!). Despite the sufficiently correct measurement of the rooms, the errors stacked primarily due to mistakes in assessing the thicknesses of the partitions between them. The most serious mistakes were the result of the inappropriate orientation of the building in relation to the geodetic network and adopting erroneous angles between the main wings of the building. Laying the 2D CAD drawing and the orthophotomap of the level on top of each other made it possible to perform a very quick verification and assessment of the scale of the errors.

# **CONCLUSION**

Current technological development, which refers to most specialisations that affect the everyday functioning of man, causes newer and newer solutions and improvements to currently used systems to appear. A similar situation also takes place in architecture and construction, where the share of information-technology-related solutions that are meant to improve the quality of the design of buildings and sharing information on their parameters with both designers and developers is taking place. The benefits that can be obtained by implementing BIM technology in modern construction appear to be obvious. Advanced IT solutions enable effective cooperation between designers and the design documentation that is prepared because of it, taking into consideration the smallest of details, ensures the high quality of the solutions that it contains. BIM technology is unavoidably becoming the standard of modern design.